# **Wirtschaftsschule & Alpenland**

## **Installation von office356pro**

Sie brauchen dazu die Freigabe und eine schulinterne E-Mail-Adresse: [vorname.nachname@wsalp.de](mailto:vorname.nachname@wsalp.de)

- Alle Einstiegsklassen haben diese automatisch mit Freigabe
- Alle Aufstiegsklassen benötigen die Freigabe. Wenn gewünscht, bitte eine kurze Mail an sabine.seiwald@wsalp.de

### **1. E-Mail-Konto aktivieren:**

**Das haben alle Klassen mit Ausnahme der 7. Jgst. bereits im INV-Unterricht erledigt. Weiter bei 2.** Unsere Webseite aufrufen: www.wsalp.de

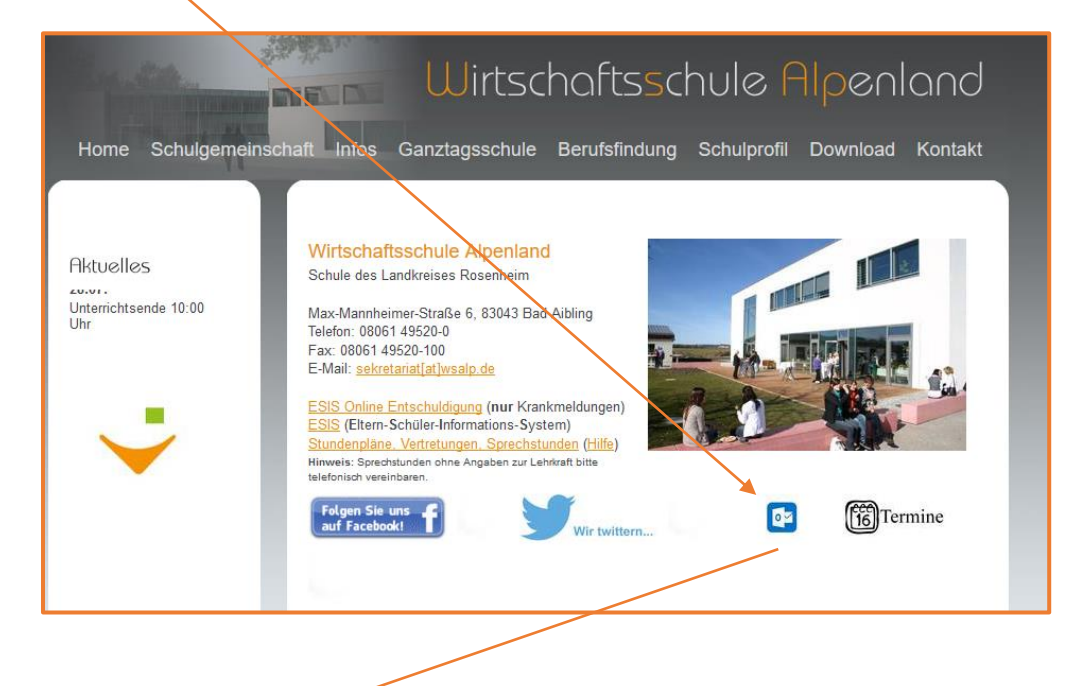

### [www.portal.office.com](http://www.portal.office.com/)

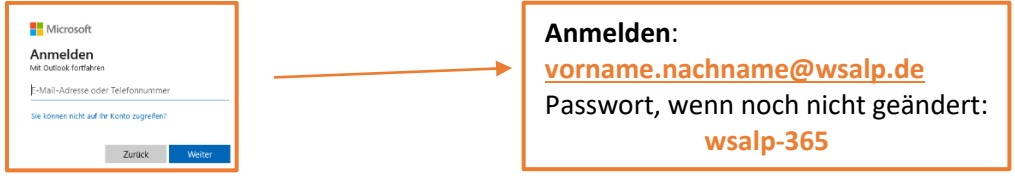

Sie müssen Ihr **Passwort** ändern und können dann Ihre Mails abrufen bzw. haben die Möglichkeit das Office-Paket zu laden

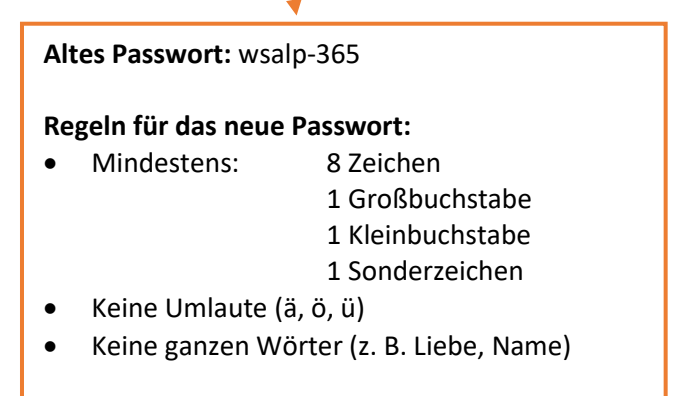

# Wirtschaftsschule V Alpenland

### **2. Installation von Office**

# **Wichtig:**

**Deinstallieren Sie ALLE vorhandenen Office-Pakete (auch Testversionen von Word, Excel, PowerPoint …) von dem Rechner, starten Sie den PC neu!**

## Melden Sie sich bei dem E-Mail-Konto an

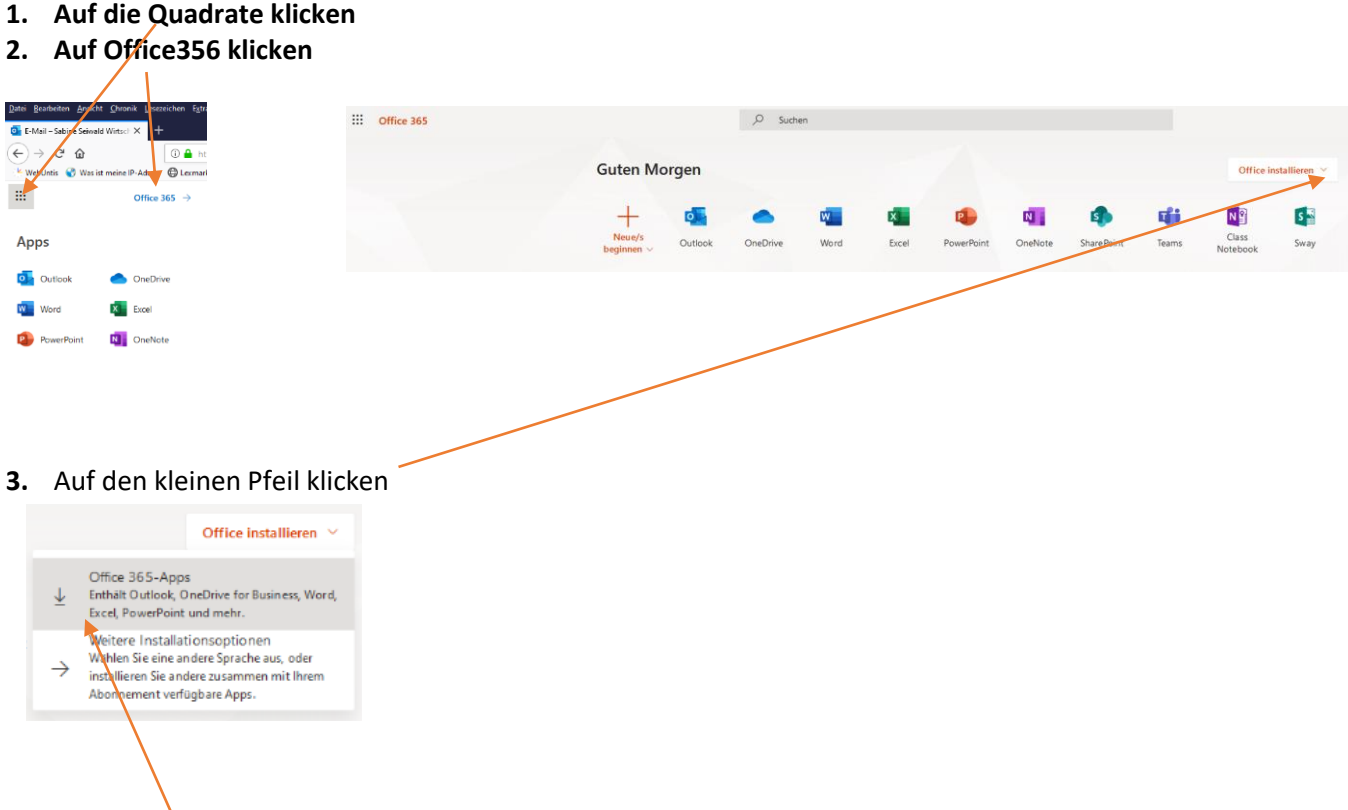

**4. Office 365-Apps wählen herunterladen und installieren, den Schritten folgen**

### **Viel Erfolg!**